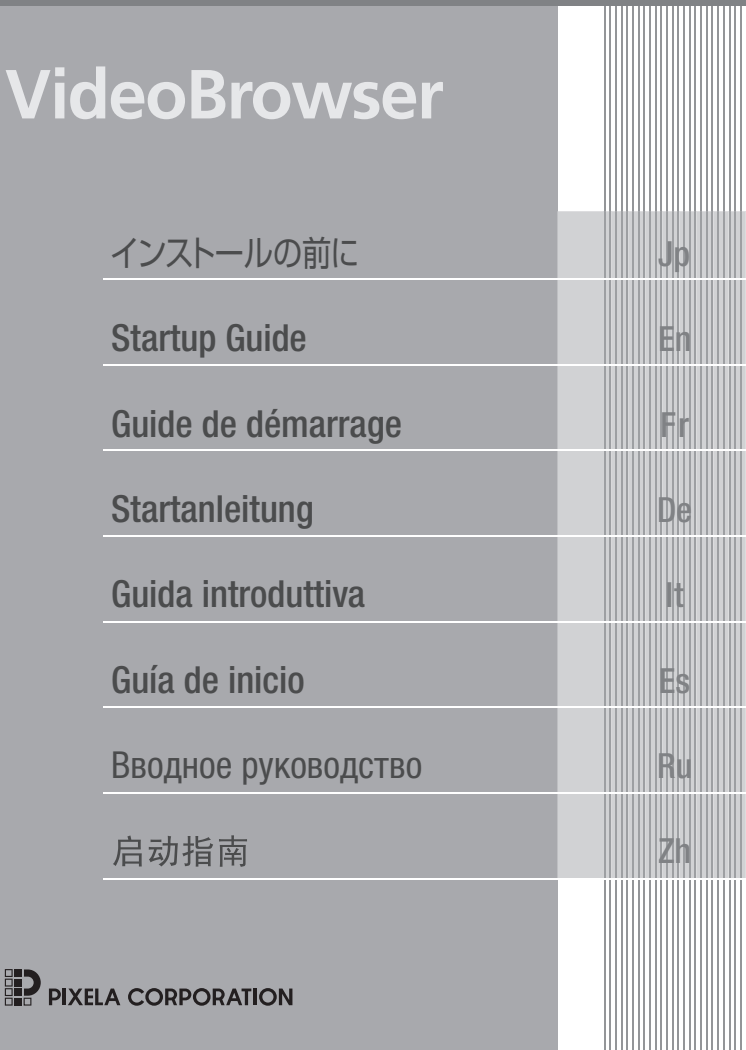

# VideoBrowser $\ast$ インストールォると 何ができるの?

PIXELA 社製のソフトウェア VideoBrowser をパソコンにインストール すると撮影した映像ファイル (AVCHD 動画 /SD 動画 ) をさまざまな形 で楽しむことができます。

●映像ファイルの保存と管理

-ビデオカメラから映像ファイルをパソコンに取り込んで、管理でき ます。

●映像ファイルの編集と変換

-パソコンに取り込んだ映像ファイルを編集したり、iTunes 用のファ イルに変換したりすることができます。 COPY

●映像ファイルのディスク作成とアップロード

- 取り込みや編集をした映像ファイルをブルーレイや DVD (AVCHD 規格)のディスクを作成できます。
- -編集や変換した映像ファイルを YouTube や Facebook などの動画 共有サイトにアップロードできます。

機能やインストールについては、あらかじめ VideoBrowser\*1 の取扱説 明書 \*2 の「VideoBrowser でできること」と動作環境をご確認ください。

\*<sup>1</sup> VideoBrowser は Windows® 専用です。

\*<sup>2</sup> ソフトウェアディスクの [¥Manual¥Japanese] フォルダーの中に PDF ファイルとして収納されています。PDF をご覧いただくには、Adobe® Reader® 6 以降が必要です。

Jp  $02<sub>2</sub>$ 

# インストールするときは

- インストールの操作手順については、VideoBrowser の取扱説明書 (PDF ファイル)をご覧ください。
- インストールは、インターネット接続が可能な環境で行ってください。

# 主なシステム要件

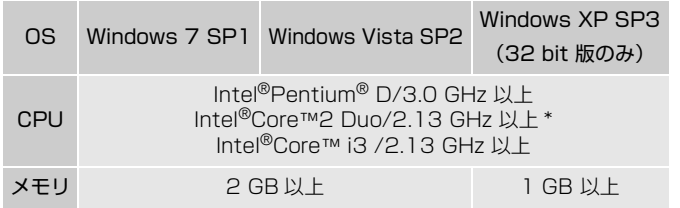

\* MXP モードの映像を使用する場合は、Intel®Core™2 Duo/2.33 GHz 以 上を推奨。 ■<br>用する場合は、Intel®Core™2<br><br>順の中で、ビデナセメラ<sup>序で</sup>

# ビデオカメラのシリアル番号について

インストールの操作手順の中で、ビデオカメラ底面にあるシリアル番 号の入力が必要です。

「S/N」を除く 12 桁の数字を入力してください。

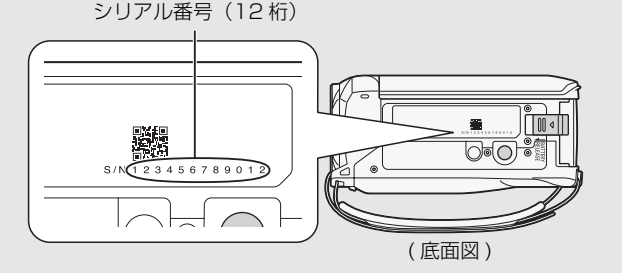

Jp በ3

The supplied PIXELA's software **VideoBrowser**, which is exclusively for computers running Windows OS, offers various options for organizing and manipulating your AVCHD movies and movies you converted to standard definition. These are just some of the exciting functions available to you.

#### • Saving and managing movies

You can save your AVCHD movies on a computer and then manage them by, for example, organizing them by date or event.

#### • Editing and converting movies

Experience the versatility of **VideoBrowser** by editing your movies or converting them for use with your portable media player.

#### • Creating discs from your movies

Create a disc of the movies you saved on your computer. These discs can be played back on Blu-Ray players and DVD players.

#### • Uploading your movies

Upload your movies to YouTube and Facebook to share your videos with your friends and family!

For more details, check the **VideoBrowser** Software Guide, a PDF file\* in the [\Manual\English] folder of the supplied PIXELA CD-ROM. Specifically, see *What you can do with VideoBrowser* for available options. **CONTRET CONTRET CONTRET CONTRET CONTRET COPYCOPY**<br>COPY COPY COPY COPY COPYCINATE COPYCING<br>COPYCING COPYCING COPYCING<br>COPYCING<br>COPYCING COPYCING COPYCING COPING COPING COPING COPING COPING COPING COPYCING COPYCING COPYCING

\* Adobe® Reader® 6 or later is required to view the PDF file.

En 04

# Installing the software

See *Installation* and *System requirements* in the VideoBrowser Software Guide (PDF file) for step-by-step installation instructions and full system requirements. Below are the main system requirements.

- OS: Windows 7 SP1, Windows Vista SP2, Windows XP SP3 (32-bit only)
- CPU: Intel®Pentium® D, 3.0 GHz / Intel®Core™2 Duo, 2.13 GHz (Intel®Core™2 Duo, 2.33 GHz for handling recordings in MXP mode) Intel®Core™ i3, 2.13 GHz
- RAM: 2 GB (Windows 7 and Windows Vista); 1 GB (Windows XP)

Furthermore, you will need to validate the software online. You will need to enter your camcorder's serial number as part of the software validation process. Enter only the 12 digits (without the "S/N" prefix).

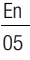

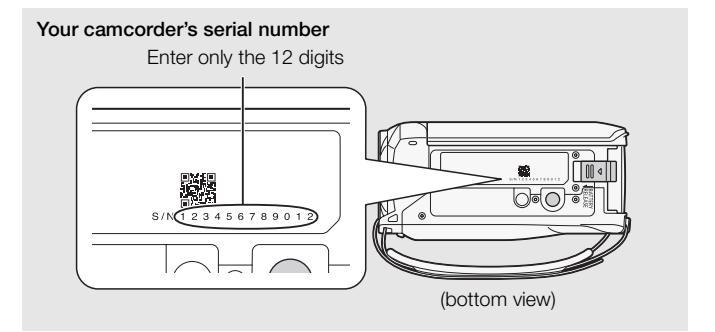

Le logiciel fourni VideoBrowser de PIXELA, qui est exclusivement pour les ordinateurs fonctionnant sous Windows OS, offre diverses options pour organiser et manipuler vos séquences vidéo AVCHD et les séquences vidéo converties en définition standard. Voici quelques unes des fonctions passionnantes disponibles pour vous.

# • Sauvegarde et gestion des séquences vidéo

Vous pouvez sauvegarder vos séquences vidéo AVCHD sur un ordinateur et puis les gérer, comme par exemple les organiser par date ou événement.

# • Édition et conversion des séquences vidéo

Faites l'expérience de la polyvalence de VideoBrowser en éditant vos séquences vidéo ou en les convertissant pour les utiliser avec votre lecteur multimédia portable.

# • Création de disques à partir de vos séquences vidéo

Créez un disque à partir des séquences vidéo que vous avez sauvegardé sur votre ordinateur. Ces disques peuvent être sur des lecteurs Blu-Ray et des lecteurs de DVD.

#### • Téléchargement de vos séquences vidéo

Téléchargez vos séquences vidéo sur YouTube et Facebook pour les partager avec vos amis et votre famille !

Pour plus de détails, consultez le guide du logiciel VideoBrowser, un fichier PDF \* se trouvant dans le dossier [\Manual\French] du CD-ROM PIXELA fourni. En particulier, consultez *Que pouvez-vous faire avec VideoBrowser* pour connaître les options disponibles. Ces disques peuvent être sur<br>
.<br> **vos séquences vidéo**<br>
uences vidéo sur YouTube et<br>
nis et votre famille !<br>
ponsultez le guide du logiciel **Vi**<br>
le lossier [Manual\French] c<br>
posultez *Que pouvez-vous fair* 

\* Adobe® Reader® 6 ou supérieur est requis pour afficher le fichier PDF.

Fr 06

# Installation du logiciel

Consultez *Installation* et *Configuration système requise* dans le guide du logiciel de VideoBrowser (fichier PDF) pour connaître les instructions d'installation étape par étape ainsi que les configurations système complète. Voici les exigences système principales.

- OS : Windows 7 SP1, Windows Vista SP2, Windows XP SP3 (32 bits uniquement)
- CPU : Intel®Pentium® D, 3,0 GHz / Intel®Core™2 Duo, 2,13 GHz (Intel®Core™2 Duo, 2,33 GHz pour traiter les enregistrement en mode MXP) Intel®Core™ i3, 2,13 GHz

RAM : 2 Go (Windows 7 et Windows Vista) ; 1 Go (Windows XP)

Vous devez aussi valider le logiciel en ligne. Vous aurez besoin d'entrer le numéro de série de votre caméscope dans le cadre du processus de validation du logiciel. Saisissez uniquement les 12 chiffres (sans le préfixe "S/N"). COPY

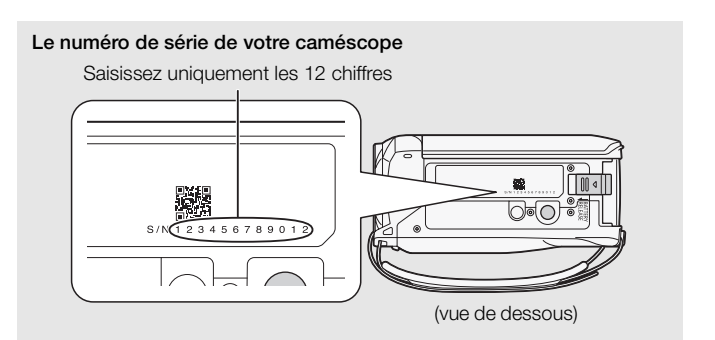

Fr 07

Die mitgelieferte PIXELA-Software VideoBrowser, bestimmt ausschließlich für Computer mit Windows-Betriebssystem, bietet Ihnen eine Reihe von Optionen zum Verwalten und Bearbeiten Ihrer AVCHD-Filme und Filme, die Sie in Standardauflösung konvertiert haben. Dies sind nur einige der spannenden Funktionen, die Ihnen zur Verfügung stehen.

#### • Filme speichern und verwalten

Sie können Ihre AVCHD-Filme auf einem Computer speichern und sie dann verwalten, indem Sie sie zum Beispiel nach Datum oder Ereignis ordnen.

#### • Filme bearbeiten und konvertieren

Erleben Sie die Vielseitigkeit von VideoBrowser beim Bearbeiten oder beim Konvertieren Ihrer Filme, um sie mit einem transportablen Mediaplayer zu nutzen.

#### • Disks von Filmen erstellen

Erstellen Sie Disks von den Filmen, die Sie auf Ihrem Computer gespeichert haben. Diese Disks können dann auf Blu-Ray-Playern und DVD-Playern wiedergegeben werden.

#### • Filme in das Internet hochladen

Laden Sie Ihre Filme auf YouTube oder Facebook hoch, um sie mit Freunden und Familie zu teilen!

Ausführliche Informationen finden Sie im VideoBrowser Software-Handbuch, eine PDF-Datei\* im Ordner [Manual\German] der mitgelieferten PIXELA CD-ROM. Informieren Sie sich unter *Die Funktionen von VideoBrowser* über verfügbare Optionen. können dann auf Blu-Ray-Play<br>Jen.<br>**st hochladen**<br>auf YouTube oder Facebook I<br>a zu teilen!<br>nen finden Sie im **VideoBrow**<br>Inter [Manual\German] der mi<br>ich unter *Die Eunktionen von* 

\* Adobe® Reader® 6 oder höher ist zum Lesen der PDF-Datei erforderlich.

# Installieren der Software

Eine schrittweise Anleitung sowie die vollständigen Systemanforderungen finden Sie unter *Installation* und *Systemanforderungen* im Software-Handbuch (PDF-Datei) zu VideoBrowser. Im Folgenden sind die Mindestsystemanforderungen angegeben.

- OS: Windows 7 SP1, Windows Vista SP2, Windows XP SP3 (nur 32-Bit-Version)
- CPU: Intel®Pentium® D, 3,0 GHz / Intel®Core™2 Duo, 2,13 GHz (Intel®Core™2 Duo, 2,33 GHz zur Verarbeitung von Aufzeichnungen im MXP-Modus) Intel®Core™ i3, 2,13 GHz
- RAM: 2 GB (Windows 7 und Windows Vista); 1 GB (Windows XP)

Außerdem müssen Sie die Software online bestätigen. Als Teil des Bestätigungsvorgangs für die Software müssen Sie die Seriennummer Ihres Camcorders eingeben. Geben Sie dabei nur die 12 Stellen (ohne das Präfix "S/N") ein.

> De 09

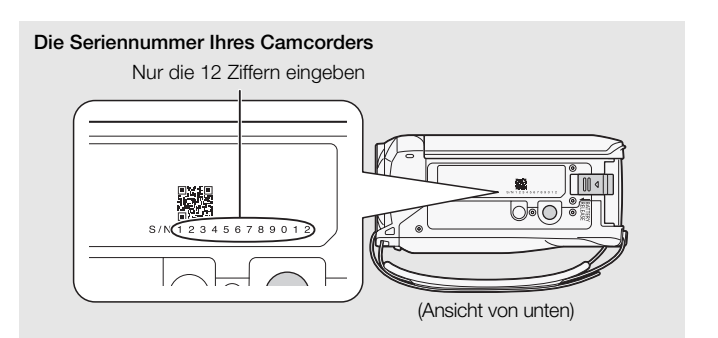

Il software **VideoBrowser** PIXELA, da utilizzare esclusivamente con sistemi operativi Windows, offre numerose opzioni per organizzare e modificare i filmati AVCHD e quelli convertiti a definizione standard. Tra le interessanti opzioni troverete anche:

# • Salvataggio e gestione di filmati

Potete salvare i vostri filmati AVCHD su un computer e poi metterli in ordine, ad esempio, organizzandoli per data o evento.

# • Editing e conversione di filmati

Sfruttate appieno la versatilità di VideoBrowser editando i filmati o convertendoli per l'uso con lettori portatili.

# • Creazione di dischi con i vostri filmati

Create dischi con i filmati salvati sul computer. I dischi potranno essere riprodotti con lettori Blu-Ray e DVD.

# • Caricamento di filmati

Caricate i vostri filmati su YouTube e Facebook per condividerli con gli amici e la famiglia!

Per ulteriori dettagli, consultate la Guida del software VideoBrowser che trovate come file in formato PDF\* nella cartella [\Manual\Italian] del CD-ROM PIXELA. Riguardo alle funzioni disponibili consultate in particolare *Cosa è possibile fare con VideoBrowser*. Caricate i vostri filmati su YouTube e Facebook per condividerli con gli amici<br>
e la famiglia!<br>
Per ulteriori dettagli, consultate la Guida del software **VideoBrowser** che<br>
trovate come file in formato PDF<sup>\*</sup> nella cartell

# Installazione del software

Per istruzioni dettagliate e i requisiti di sistema completi consultate *Installazione* e *Requisiti di sistema* nella Guida del software VideoBrowser (file PDF). I requisiti minimi per il sistema sono:

- OS: Windows 7 SP1, Windows Vista SP2, Windows XP SP3 (solo 32-bit)
- CPU: Intel®Pentium® D, 3,0 GHz / Intel®Core™2 Duo, 2,13 GHz (Intel®Core™2 Duo, 2,33 GHz per registrazioni nella modalità MXP) Intel®Core™ i3, 2,13 GHz
- RAM: 2 GB (Windows 7 e Windows Vista); 1 GB (Windows XP)

Inoltre, sarà necessario convalidare il software online. La procedura prevede anche l'inserimento del numero di serie della videocamera (solo le 12 cifre, senza il prefisso S/N).

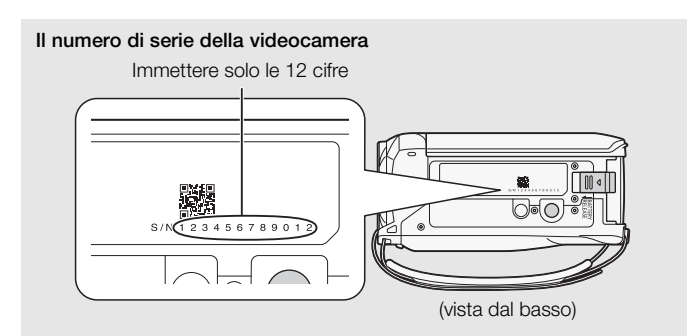

El software VideoBrowser de PIXELA suministrado, para utilizar exclusivamente con ordenadores ejecutando Windows OS, ofrece varias opciones para organizar y gestionar sus películas AVCHD y películas que ha convertido a definición estándar. Estas son solo algunas de las emocionantes funciones que tiene a su disposición.

# • Guardar y gestionar películas

Puede guardar sus películas AVCHD en un ordenador y luego gestionarlas, por ejemplo, organizándolas por fecha o por evento.

#### • Editar y convertir películas

Disfrute de la versatilidad de VideoBrowser editando sus películas o convirtiéndolas para utilizarlas con su reproductor de medios portátil.

# • Crear discos a partir de sus películas

Cree un disco de las películas que guardó en su ordenador. Estos discos pueden reproducirse en reproductores Blu-Ray y en reproductores de DVD.

# • Cargar sus películas

¡Cargue sus películas a YouTube y Facebook para compartir sus vídeos con los amigos y la familia!

Para obtener más información, consulte la Guía de software VideoBrowser, un archivo PDF\* que se encuentra en la carpeta [\Manual\Spanish] del CD-ROM PIXELA suministrado. Específicamente, consulte *Qué se puede hacer con VideoBrowser* para obtener las opciones disponibles. s<br>s a YouTube y Facebook para<br>a!<br>mación, consulte la Guía de s<br>encuentra en la carpeta [\Ma<br>rado. Específicamente, consu<br>a obtener las opciones dispon

 $^*$  Se requiere Adobe $^\circledR$  Reader $^\circledR$  6 o posterior para poder visualizar el archivo PDF.

Es 12

# Instalación del software

Consulte *Instalación* y *Requisitos del sistema* en la Guía de software VideoBrowser (archivo PDF) para obtener las instrucciones de instalación paso a paso y los requisitos del sistema completos. A continuación puede encontrar los principales requisitos del sistema.

- SO: Windows 7 SP1, Windows Vista SP2, Windows XP SP3 (solo de 32 bits)
- CPU: Intel®Pentium® D a 3,0 GHz / Intel®Core™2 Duo a 2,13 GHz (Intel®Core™2 Duo a 2,33 GHz para gestionar grabaciones en el modo MXP) Intel®Core™ i3 a 2,13 GHz

RAM: 2 GB (Windows 7 y Windows Vista); 1 GB (Windows XP)

Además, deberá validar el software en línea. Deberá introducir el número de serie de la videocámara como parte del proceso de validación del software. Introduzca solo los 12 dígitos (sin el prefijo "S/N").

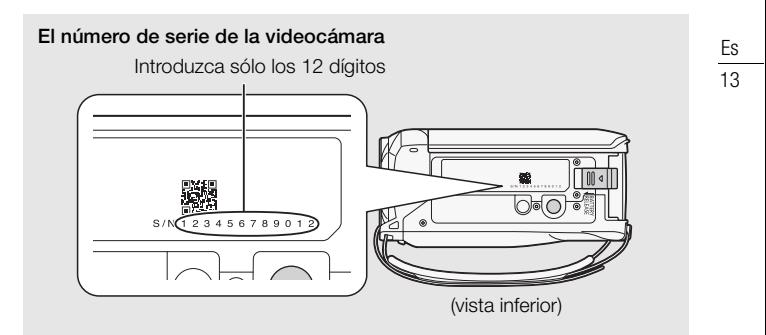

В поставляемой программе **VideoBrowser** корпорации PIXELA, предназначенной исключительно для компьютеров, работающих с ОС Windows, предусмотрены различные варианты для организации фильмов в формате AVCHD и фильмов, преобразованных в фильмы стандартной четкости, и для управления ими. Вот некоторые из замечательных функций, которыми можно воспользоваться.

#### • Сохранение видеофильмов и управление ими

Видеофильмы в формате AVCHD можно сохранить на компьютере, чтобы затем управлять ими, например систематизируя их по дате или какому-либо событию.

#### • Редактирование и преобразование видеофильмов

Воспользуйтесь разносторонними функциями ПО VideoBrowser, редактируя видеофильмы или преобразуя их для воспроизведения на портативном проигрывателе.

#### • Создание дисков с собственными видеофильмами

Создайте диск с видеофильмами, сохраненными на компьютере. Эти диски можно воспроизводить на проигрывателях дисков Blu-Ray и DVD. с **собственными видеофил**<br>деофильмами, сохраненным<br>оизводить на проигрывате*г*<br>л**ьмов**<br>ственные видеофильмы в Y<br>Зашим родным и друзьям!<br>оормания привелена в руко!

#### • Загрузка видеофильмов

Загрузите свои собственные видеофильмы в YouTube и Facebook, чтобы показать их Вашим родным и друзьям!

Более подробная информация приведена в руководстве по использованию программного обеспечения VideoBrowser, файле формата PDF\* из папки [\Manual\Russian] на прилагаемом компакт-диске PIXELA. Сведения об имеющихся возможностях см. в разделе Возможности использования VideoBrowser.

\* Для просмотра PDF-файла необходима программа Adobe® Reader® 6 или ее более поздняя версия.

Ru 14

#### Установка программного обеспечения

Пошаговые указания по установке и полную информацию о системных требованиях см. в разделах Установка и Tребования к системе в руководстве по использованию программного обеспечения VideoBrowser (PDF-файл). Ниже приведены основные требования к

системе.

ОС: Windows 7 SP1, Windows Vista SP2, Windows XP SP3 (только 32-битовая версия)

Процессор: Intel®Pentium® D, 3,0 ГГц / Intel®Core™2 Duo, 2,13 ГГц (Intel®Core™2 Duo, 2,33 ГГц для обработки записей в режиме MXP) Intel®Core™ i3, 2,13 ГГц

ОЗУ: 2 Гбайта (Windows 7 и Windows Vista); 1 Гбайт (Windows XP)

Кроме того, потребуется проверка подлинности программного обеспечения в режиме онлайн. В качестве одной из мер проверки подлинности необходимо ввести серийный номер видеокамеры. Введите только 12 цифр (без «S/N» в начале).  $\sim$  овести серийный номер в<br>00 ввести серийный номер в<br>0 (без «S/N» в начале).

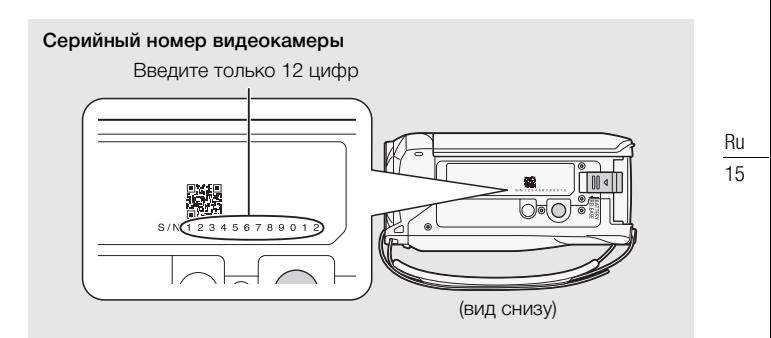

随附的 PIXELA 软件 VideoBrowser (专用于运行 Windows OS 的计算机)可 为组织和操作 AVCHD 影片以及转换为标准清晰度的影片提供各种选项。这些 只是可供您使用的一部分功能。

#### • 保存和管理影片

可以将 AVCHD 影片保存至计算机, 然后按照日期或事件对其进行管理, 例 如:按照日期或事件对其进行组织。

#### • 编辑和转换影片

通过编辑影片或将其转换至可供便携媒体播放器播放,体验 VideoBrowser 的多用性。

#### • 通过影片创建光盘

为保存在计算机中的影片创建光盘。这些光盘可在蓝光播放器和 DVD 播放 器上播放。

有关更多详细信息,请查看"VideoBrowser 软件手册",即随附的 PIXELA H人文タロ印信念, 相互有 Vieton owser 人工十一加 , 中公<br>CD-ROM [\Manual\Chinese] 文件夹中的 PDF 文件。具体请参阅 "*使用<br>VideoBrowser 可以做什么" (VideoBrowser 的用途)* 以了解可用选项。<br>\* 阅读此 PDF 文件需要 Adobe<sup>®</sup> Reader<sup>®</sup> 6 或更高版本。 VideoBrowser 可以做什么"(VideoBrowser 的用途)以了解可用选项。

\* 阅读此 PDF 文件需要 Adobe® Reader® 6 或更高版本。

#### 安装软件

请参阅"VideoBrowser 软件手册"(PDF 文件)中的安装和系统要求,以了 解逐步的安装说明和完整的系统要求。以下是主要的系统要求。

OS: Windows 7 SP1、Windows Vista SP2、Windows XP SP3 (仅 32 位)

- $CPU: \quad Intel^@Pentium^@D, 3.0 GHz / Intel^@Core^{TM}2 Duo, 2.13 GHz$ (Intel®Core™2 Duo,2.33 GHz,用于在 MXP 模式下处理录音)  $Intel^{\circledR}Core^{TM}$  i3, 2.13 GHz
- RAM: 2 GB (Windows 7 和 Windows Vista); 1 GB (Windows XP)

此外,您需要在线激活软件。在软件激活过程中,您需要输入摄像机的序列 号。仅输入 12 位数字 (无 "S/N"前缀)。

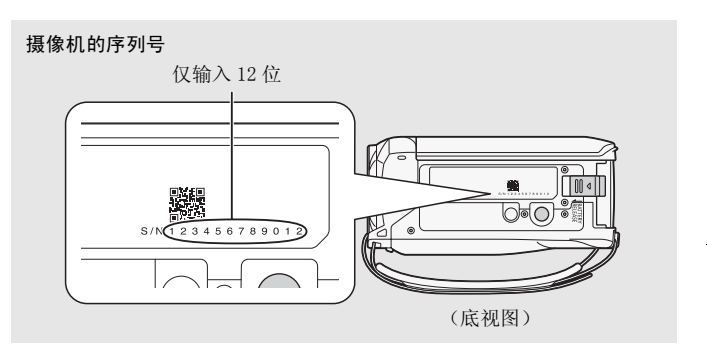

Zh 17

# お問い合わせ先

株式会社ピクセラ ユーザーサポートセンター 00 01 20 - 727 - 231 (因定電話用 無料) ※0570-064-246(携帯電話用) 10:00~18:00 (年末年始、祝日を除く) ※インストールに必要な認証コードの自動発行サービスは、 24時間受け付けております。

※上記番号をご利用になれない場合は、 FAX: 06-6633-2992をご利用ください。

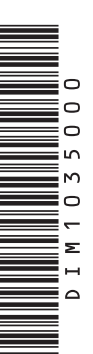

**USA and Canada** 

 $\cancel{3}$  +1-800-458-4029 (toll-free)  $\blacksquare$  English

**Europe** United Kingdom • Deutschland • France • España<br>
→ +800-1532-4865 (toll-free • gebührenfrei •<br>
numéro vert (appel gratuit) • llamanda gratuita)<br>
■ English, Deutsch, Français, Español

# **Other Countries in Europe**

 $-2$  +44-1489-564-764 El English, Deutsch, Français, Español

Asia Philippines  $-463 - 2 - 438 - 0090$ **目** English

China  $\cdot \# \boxplus$ 2 10800-163-0014 (免费) ■ 中文